## **103** 年公務人員終身學習入口網站增修管理功能使用手冊

- 一、增修管理介面課程資料及學習時數上傳格式,訂於 104 年 1 月 1 日啟用:
	- (一)整批新增課程資料
		- 増加開課起始日期、開課起始時間、開課結束日期及開課結束時間欄位;並可於『整 批新增課程資料』內預先下載 104 年啟用之 CSV 格式。

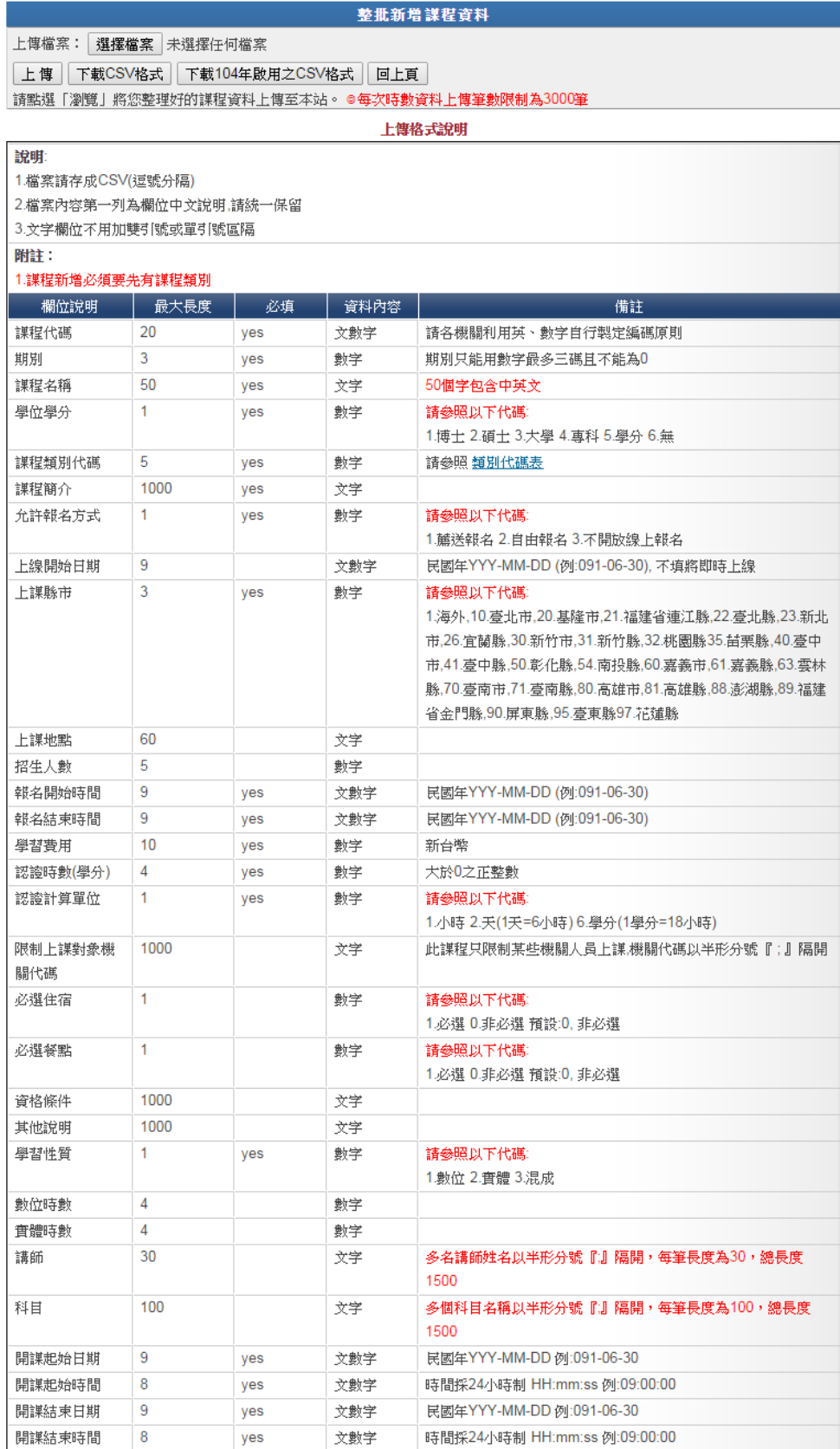

(二)傳輸格式之學習時數上傳(含整批上傳已開班、未開班及進修成績)格式增加實際上 課起始日期、實際上課結中日期及實際上課結束時間等欄位; 並可於「整批新增學習時數(已開班)」、「整批新增學習時數(未開班)」、「整批新增學

## 習時數(進修成績)」內預先下載 104 年啟用之 CSV 格式。

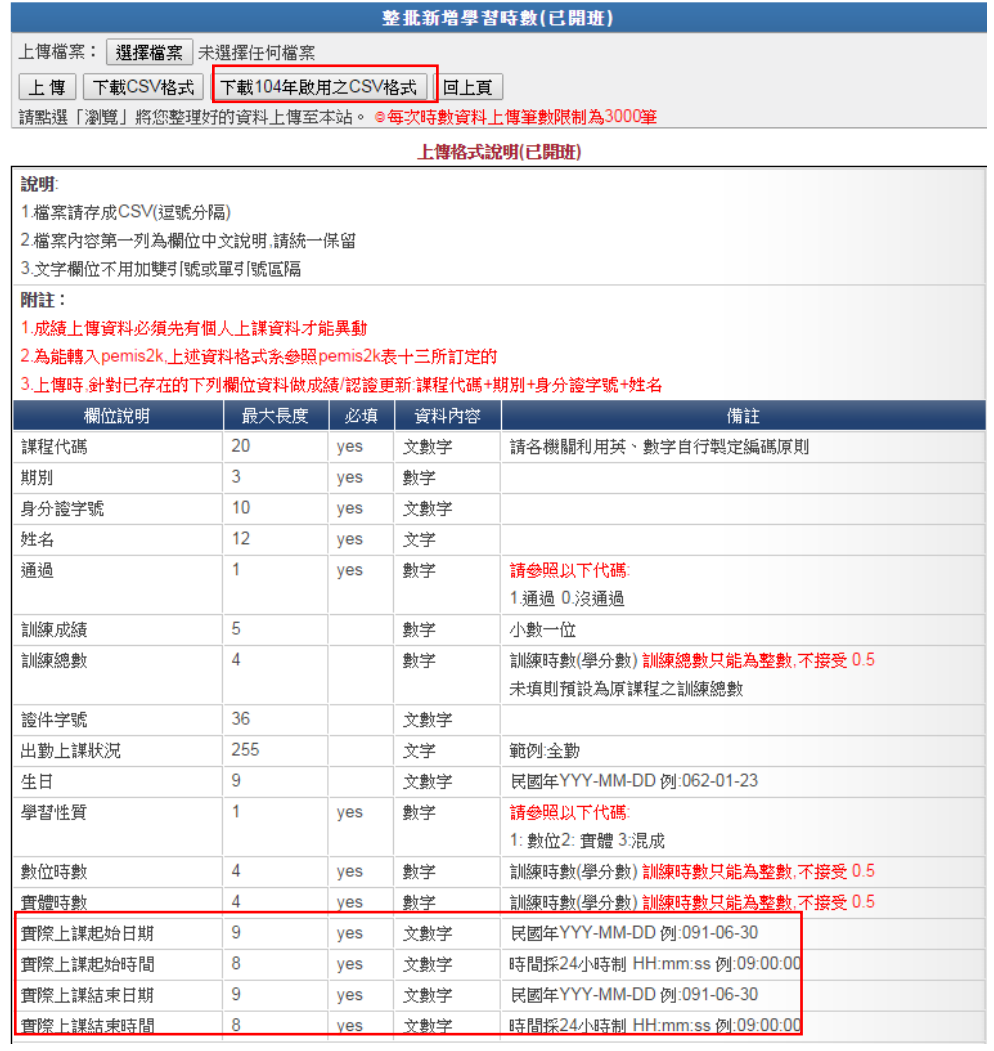

- 二、入口網站操作介面與檔案上傳與下載相關資訊安全功能修訂,訂於 104年1月1日啟用:
	- (一)公務人員均須從行政院人事行政總處人事服務網應用系統項下「**D.**其他人事總處業 務」之 **D6** 終身學習入口網單一簽入入口網站。
	- (二)使用民間機關(構)帳號進入入口網站之密碼須符合入口網站安全設定。
	- (三)取消人事單位項下「薦送報名上傳進度查詢」及學習資訊維護項下「學習資訊上傳 進度查詢」(含「自動時數上傳」)之「下載原始檔案」功能。

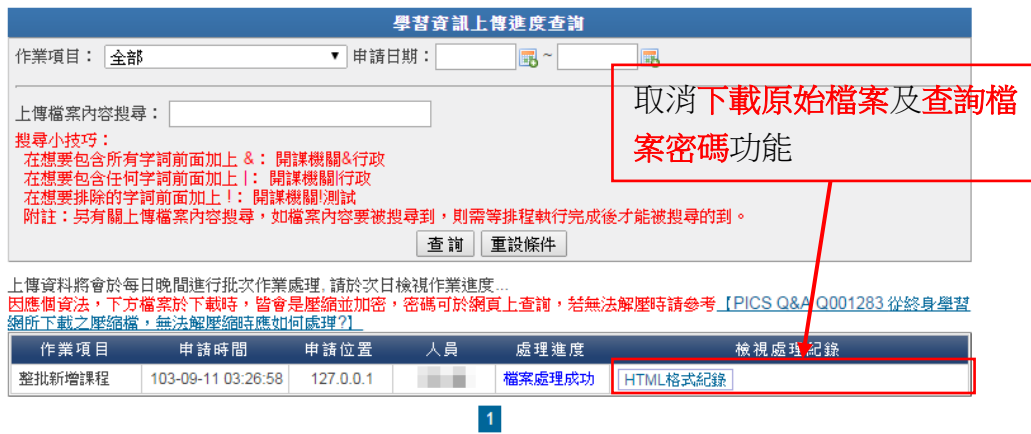

總共1筆資料、目前顯示第1~1筆

- (四)系統介面查詢之身分證號部分數字皆以隱碼替代。
- (五)移除人事單位項下「成績下載」、「下載申請進度查詢」及「薦送報名上傳進度查詢」 與學習資訊維護項下「學習資訊上傳進度查詢」之查詢檔案密碼功能;查詢密碼功 能移除後,當使用者檔案下載時需使用者輸入密碼,使用者需自行保存此密碼 供日後下載檔案解密;如果使用者忘記密碼,則需重新申請檔案下載。

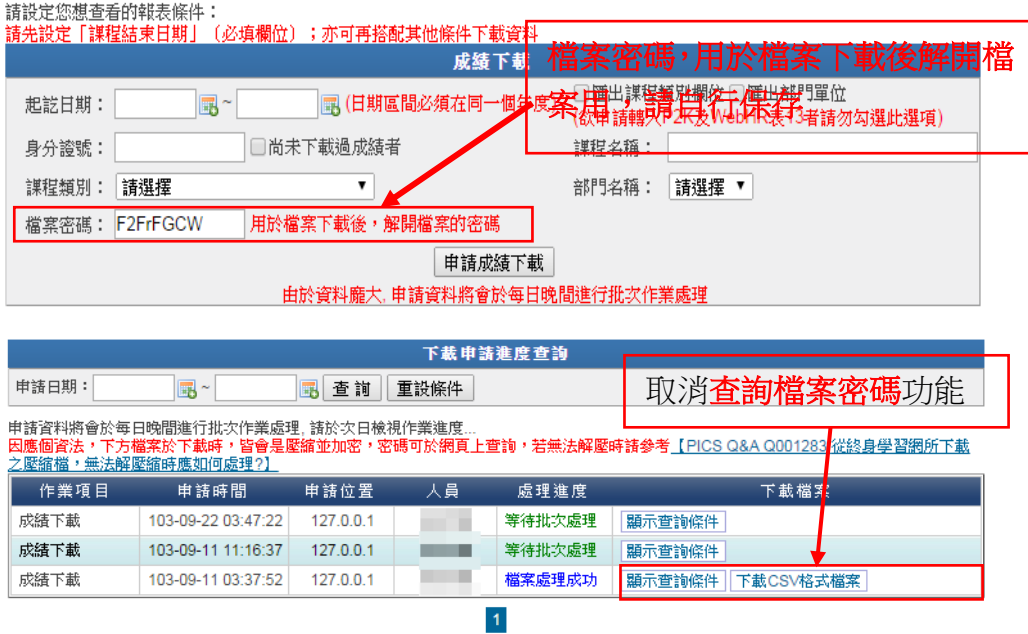

總共 3 筆資料, 目前顯示第 1~3 筆

三、性別主流化訓練情形調查,訂於 104年4月1日啟用 各機關人事人員可從管理介面人事單位項下「性別主流化訓練情形調查」內進行每一季 度各機關性別主流化訓練情形填報。

(一)查詢介面包含可查詢所屬機關之性別主流化訓練情形。

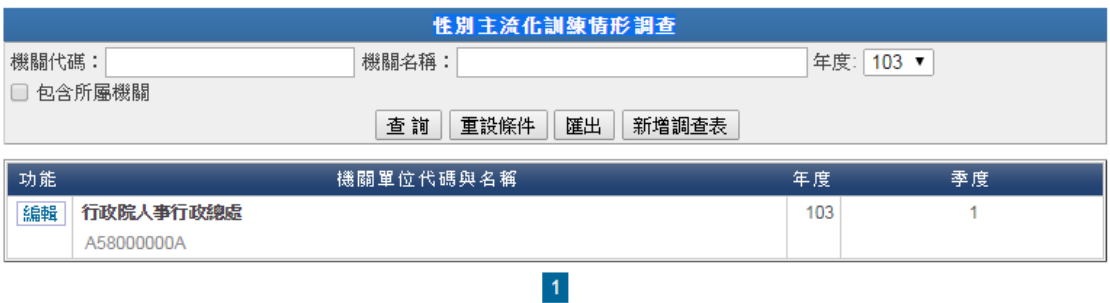

(二)點選新增調查表,可進行新增性別主流化訓練情形,同一年度相同季度僅能有 1 份 調查表。

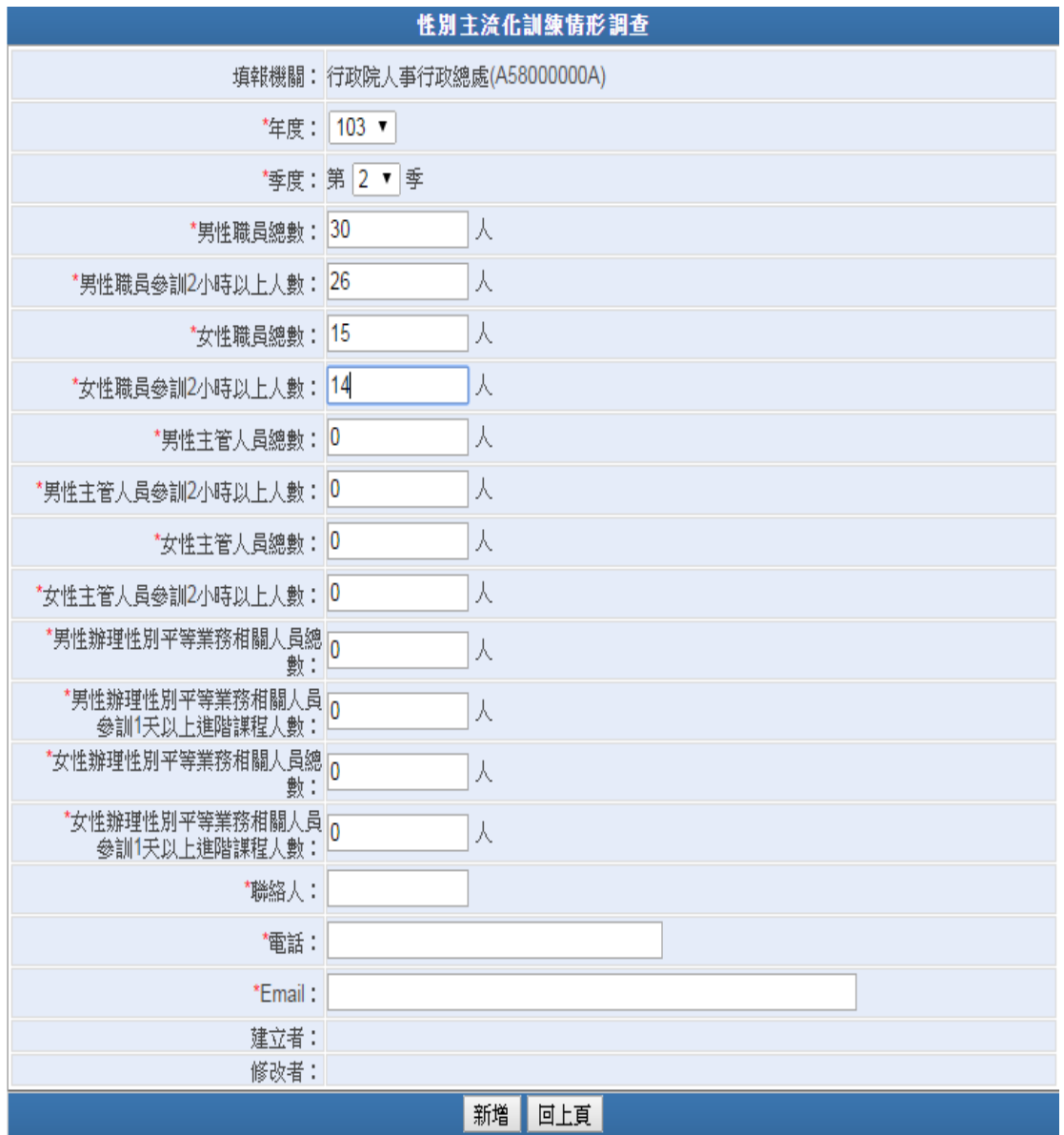

總共1筆資料,目前顯示第1~1筆

(三)點選編輯,可進行已存在之調查表編修,如已超過填報期限將無法進行編修。

(四)為求資料正確性,請各機關就本表入口網站自動帶入之資料自行檢視是否正確,並 逕行修改之。

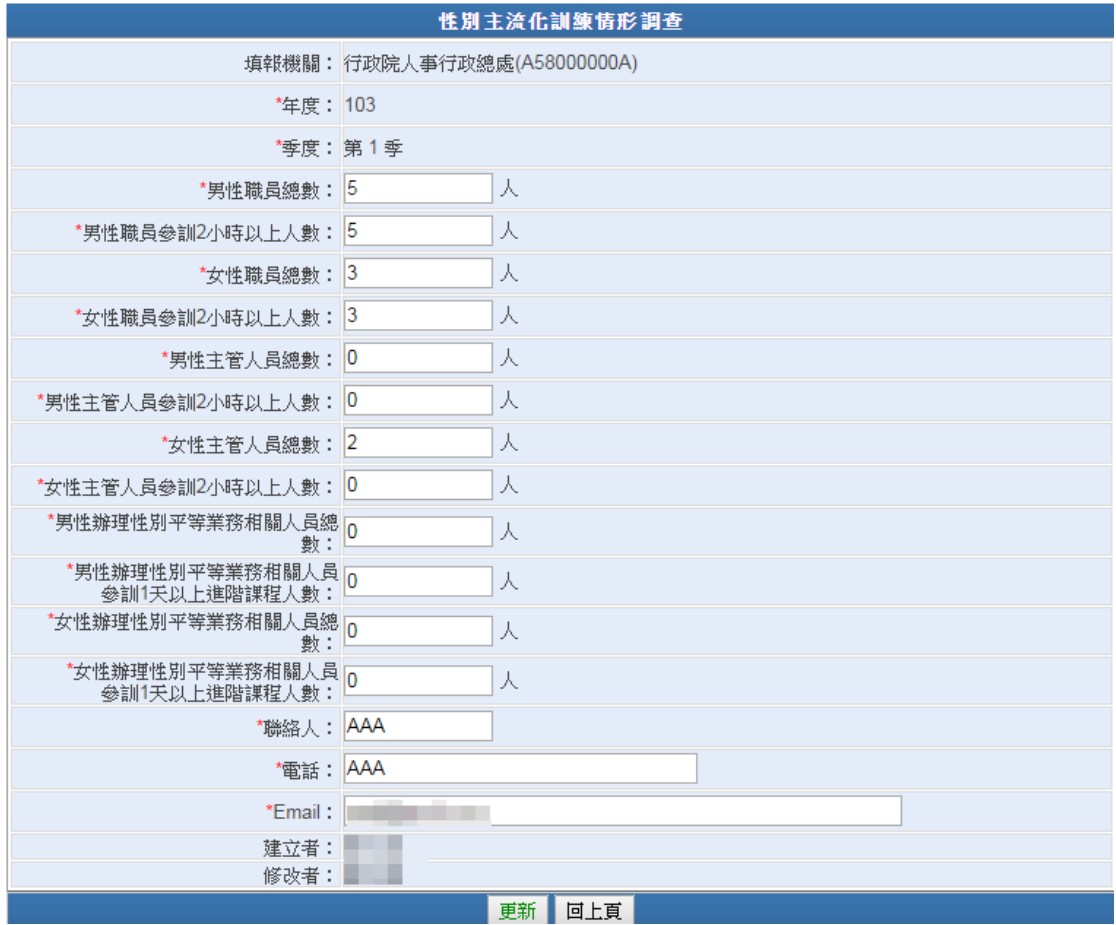